# Комбинированное устройство **Camshel FORWARD**

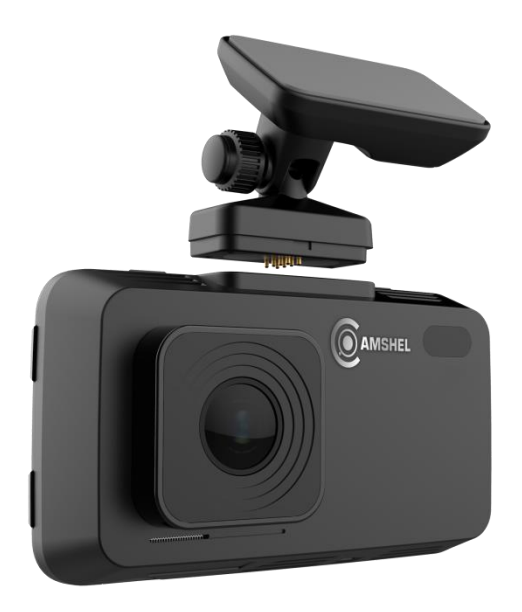

# Оглавление

<span id="page-1-0"></span>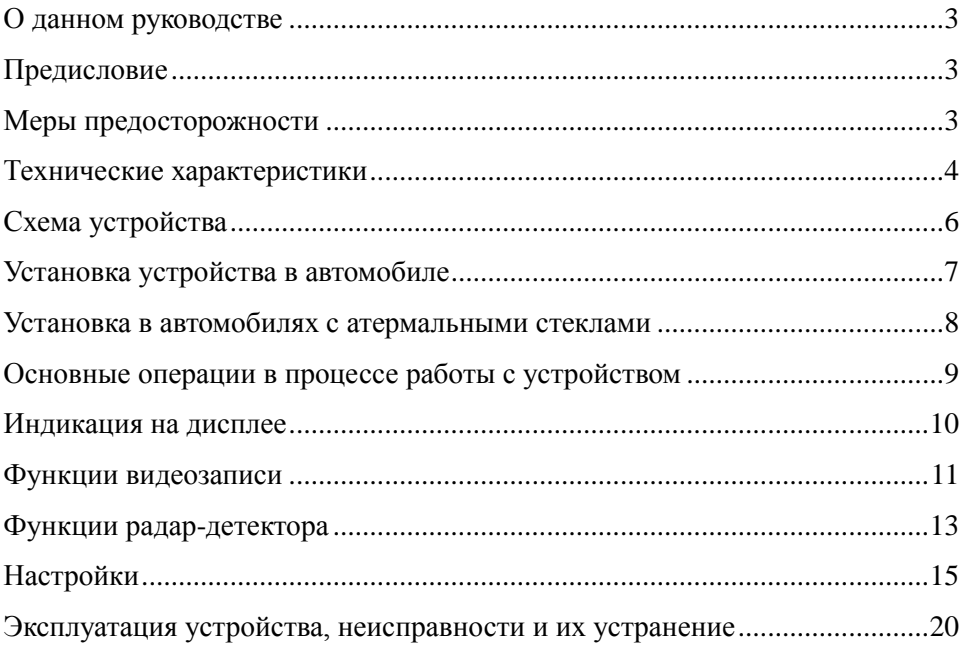

#### О данном руководстве

Содержание данного руководства носит исключительно информационный характер и может изменяться без предварительного уведомления. Мы приложили все усилия, чтобы данное "Руководство пользователя" содержало точную и полную информацию о продукте, в том числе функциональные возможности, настройки, а также спецификацию продукта. Однако, в случае обнаружения ошибок и упущений, не предполагается какая-либо ответственность со стороны производителя.

#### Предисловие

<span id="page-2-0"></span>Благодарим Вас за покупку комбинированного устройства Camshel **FORWARD.** 

Устройство предназначено для записи на карту памяти microSD звука и видеоизображения дорожной ситуации из автомобиля, а также для оповешения волителя о том, что автомобиль нахолится в поле лействия лазеррадарных измерителей скорости движения, радарных комплексов «Стрелка» и радаров, излучающих радиоволны в диапазонах Х и К. Кроме того, устройство способно оповещать о приближении к стационарным радарам, камерам наблюдения и другим объектам видеофиксации с помощью систем GPS и GLONASS.

Перед использованием устройства, пожалуйста, внимательно ознакомьтесь с данным руководством. Мы надеемся, что наш продукт будет соответствовать всем Вашим требованиям и прослужит Вам долгое время.

#### Меры предосторожности

<span id="page-2-1"></span>1. Используйте устройство только по его прямому назначению. Повреждение устройства, вызванное его ненадлежащим использованием, не является гарантийным случаем.

2. Необходимо исключить длительное пребывание устройства в условиях повышенной влажности, пыли, а также воздействия прямых солнечных лучей.

3. Во избежание нарушения изоляции и возникновения короткого замыкания держите провода в стороне от горячих и подвижных частей автомобиля.

4. После выполнения операций по монтажу устройства проверьте надежность его крепления, во избежание падения устройства при движении автомобиля.

5. Не извлекайте и не вставляйте карту памяти во время работы устройства.

6. Не отвлекайтесь на работу с устройством во время движения автомобиля.

7. Производитель не несет ответственности за потерю или повреждение данных в случае повреждения устройства или карты памяти.

8. В случае возникновения неисправности, не ремонтируйте устройство самостоятельно. Вам необходимо незамедлительно выключить устройство.

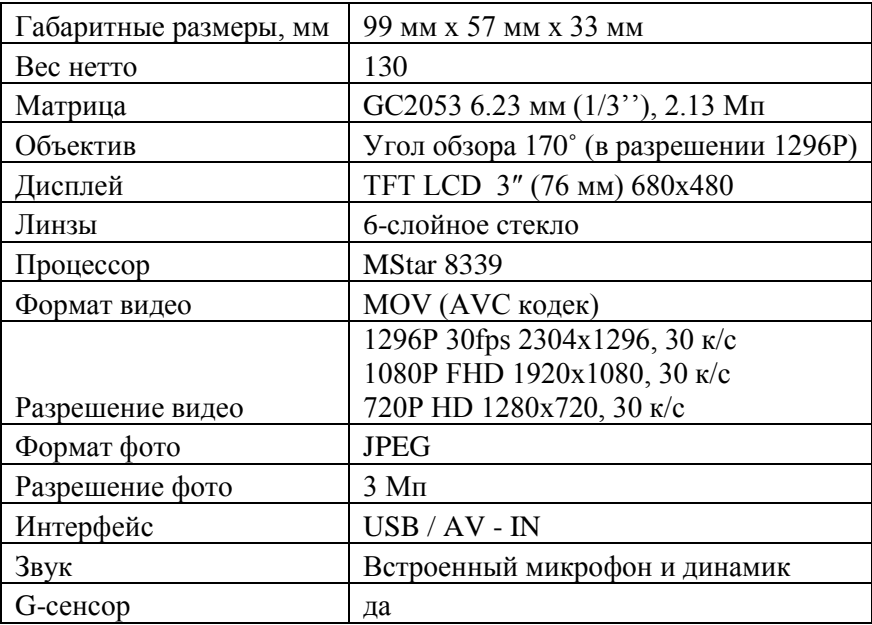

#### <span id="page-3-0"></span>**Технические характеристики**

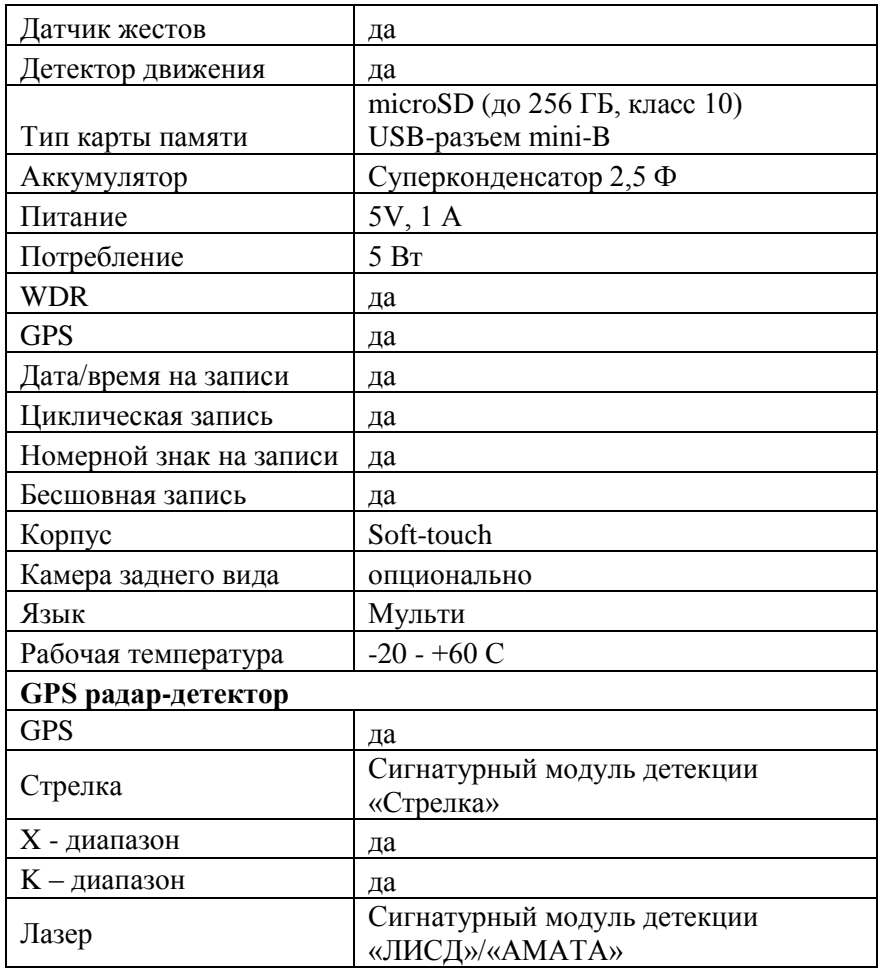

<span id="page-4-0"></span>*Примечание.* Технические характеристики, комплектация и внешний вид устройства могут быть изменены производителем без предварительного уведомления.

# **Схема устройства**

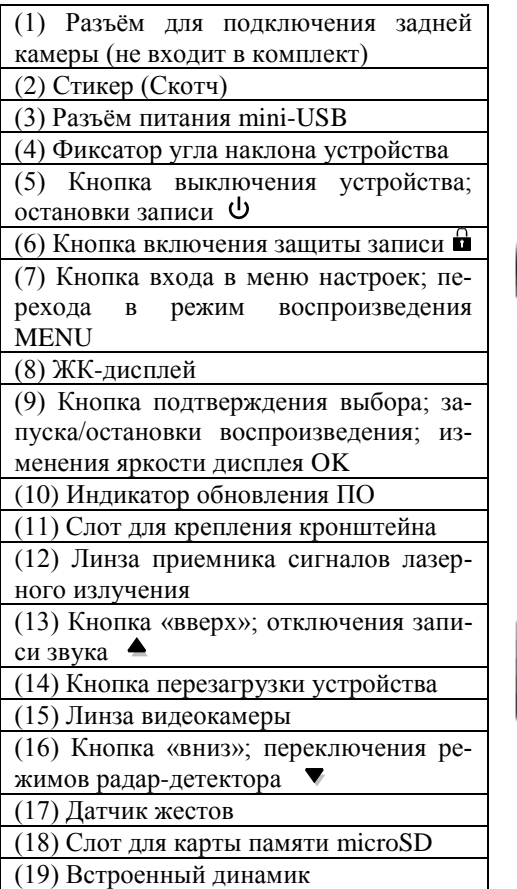

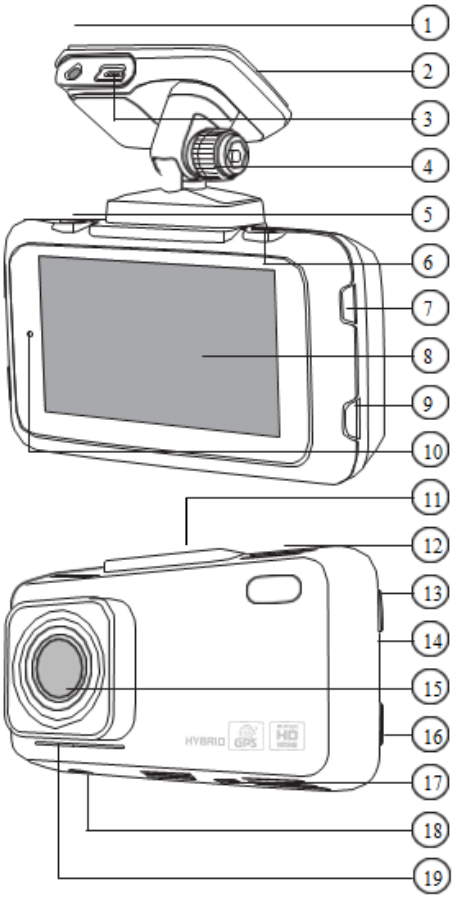

**MENU**

# <span id="page-6-0"></span>**Установка устройства в автомобиле**

# *Установка*

1. Тщательно протрите поверхность стекла в месте установки устройства.

Вставьте карту памяти micro SD (не входит в комплект поставки).

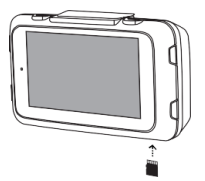

3. Наклейте пленку, входящую в комплект поставки, на лобовое стекло, предварительно отделив защитный слой. Данная пленка предотвращает загрязнения на лобовом стекле при необходимости снятия кронштейна со стикером.

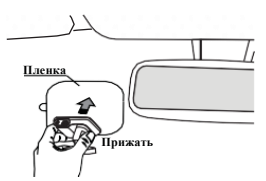

4. Отделив защитную пленку стикера (2), плотно прижмите основание кронштейна к стеклу в течение нескольких секунд.

5. Поднесите устройство к магнитному кронштейну. Устройство будет закреплено. Убедитесь, что основание кронштейна вошло в слот устройства (11) ровно.

6. Отрегулируйте положение устройства для оптимального обзора и закрепите его с помощью фиксатора кронштейна (4)

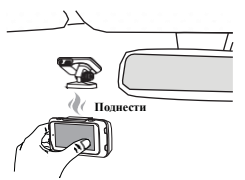

Для снятия устройства с магнитного держателя потяните его одной рукой на себя, а второй рукой придерживайте кронштейн во избежание его отклеивания от лобового стекла.

#### *Подключение автомобильного адаптера*

Подключите автомобильный адаптер к разъёму mini-USB на устройстве (3) (стр.6). Затем подключите адаптер к гнезду прикуривателя.

В целях безопасности пассажиров кабель питания от прикуривателя следует провести, как показано на рисунке.

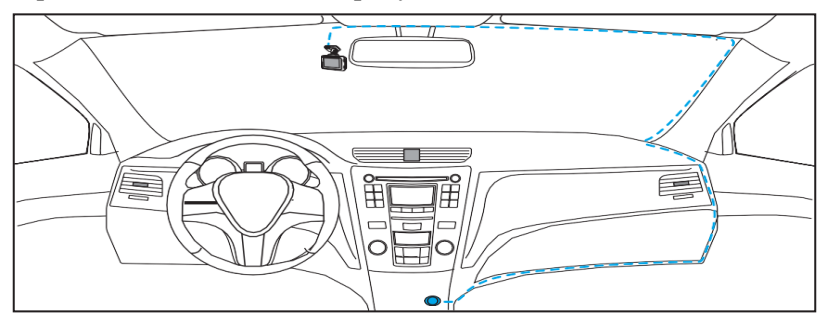

#### **Установка в автомобилях с атермальными стеклами**

<span id="page-7-0"></span>Если в Вашем автомобиле установлено атермальное остекление, то прием сигнала со спутников может быть неустойчивым либо полностью заблокирован. В этом случае устройство следует размещать напротив специального «окна» в атермальном покрытии лобового стекла. Обычно оно расположено по центру, в районе зеркала заднего вида. Точное расположение «окна» можно узнать в документации к автомобилю или у ближайшего дилера.

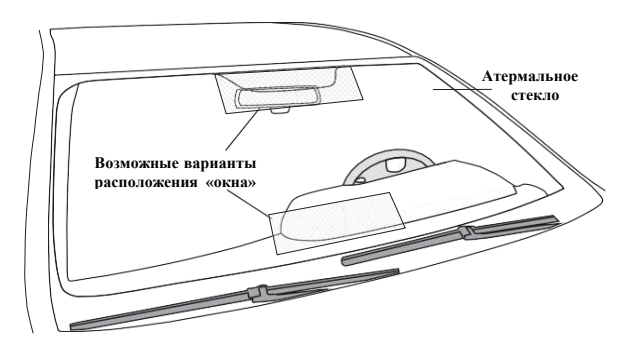

# <span id="page-8-0"></span>**Основные операции в процессе работы с устройством** *Включение и выключение устройства*

После подключения адаптера устройство включится и автоматически начнёт запись. При этом прозвучит звуковой сигнал и замигает индикатор в левом верхнем углу дисплея.

После выключения зажигания автомобиля устройство автоматически отключится.

Для ручного выключения устройства нажмите и удерживайте кнопку (5) (стр.6). Для включения достаточно обычного нажатия этой кнопки.

#### *Регулировка уровня громкости звуковых оповещений*

Нажимайте кнопку  $\triangleq$  (13) (стр. 6) для регулировки громкости звука от уровня 0 (без звука) до уровня 5 (громкий).

# *Регулировка яркости дисплея*

Последовательно нажимайте кнопку OK (9) (стр. 6) для регулировки яркости дисплея от уровня 1 (темный) до уровня 3 (яркий).

#### *Сброс устройства*

<span id="page-8-1"></span>Если устройство перестало функционировать надлежащим образом, возникают зависания системы, нет отклика на нажатия кнопок и т.п., то необходимо выполнить перезагрузку. Для этого нажмите заостренным предметом кнопку перезагрузки (14) (стр. 6), и устройство выключится.

#### **Индикация на дисплее**

*Примечание:* Программное обеспечение (ПО) устройства постоянно совершенствуется, внешний вид меню может несколько отличаться от изображений в данном руководстве. В зависимости от версии ПО в отдельном меню может включаться оповещение о приборах контроля грузовиков.

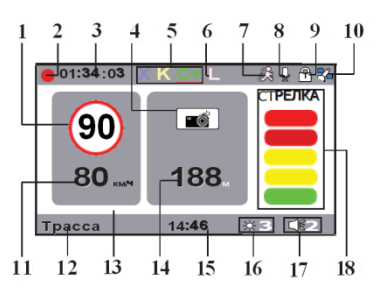

1. Ограничение скорости на контрольном участке (если нет скоростного ограничения, то высвечивается индикация  $\langle \cdot \rangle$ ;

2. Индикатор включенной видеозаписи;

3. Время работы устройства с момента включения;

4. Тип объекта базы данных GPS:

 $\sqrt{\bullet}$  - камера контроля движения;

 $\sqrt{\frac{A}{A}}$  - камера контроля полосы общественного транспорта;

•• • камера, фиксирующая задний номер автомобиля;

КСС - камера контроля средней скорости.

5. Индикаторы включенных режимов детектирования диапазонов X/K и радарного комплекса «Стрелка»;

6. Индикатор включенного режима детектирования лазерного излучения;

7. Индикатор включенного датчика движения;

8. Индикатор включенной/отключенной записи звука;

9. Индикатор защиты файла от перезаписи;

10. Индикатор связи со спутниками. Если связь со спутниками установлена, то иконка загорается;

11. Текущая скорость автомобиля;

- 12. Текущий режим работы радар-детектора;
- 13. Изображение видеокамеры;
- 14. Расстояние до объекта базы данных GPS;
- 15. Текущее время;
- 16. Индикация уровня яркости дисплея (от 1 до 3);
- 17. Индикация уровня громкости (от 0 до 5);
- 18. Модель радара и индикация мощности его излучения.

#### **Функции видеозаписи**

<span id="page-10-0"></span>Данный режим включается после запуска устройства. Видеозапись на карту памяти не прекращается до конца поездки.

#### *Порядок записи файлов на карту памяти*

Видеозапись ведется файлами заданной продолжительности (1/3/5 минут) в циклическом порядке, т.е. при заполнении карты памяти новые файлы записываются на место самых старых.

После выключения зажигания автомобиля устройство автоматически завершит последнюю запись и отключится.

*Примечание.* Перед извлечением карты необходимо останавливать видеозапись, иначе последний записываемый файл может быть поврежден.

*Совет от производителя.* При попадании в ДТП прочитайте вслух номер другого автомобиля: он может оказаться неразборчивым на видео, зато точно будет услышан на аудиозаписи. Буквы номера рекомендуется зачитывать в виде имён: то есть «А123ВЕ999» следует произнести как «Анна-один-два-три-Виктор-Елена-девять-девять-девять».

# *Отключение записи звука*

Для отключения записи звука в салоне автомобиля нажмите и удерживайте кнопку  $\triangleq$  (13) (стр. 6). Индикатор  $\bigcup$  в правом верхнем углу (стр. 10) сменится на  $\mathcal{U}(9)$  (стр. 10), обозначающий отключение записи звука.

Нажмите и удерживайте кнопку еще раз, чтобы включить запись звука.

#### *Установка защиты видеозаписи*

Данная функция представляет собой защиту файла от случайного удаления и от перезаписи в циклическом режиме записи. Все защищенные видеозаписи отображаются в отдельной вкладке (3) (стр. 12).

В режиме видеозаписи нажмите кнопку  $\bigoplus (6)$  (стр. 6) для защиты текущего видеофайла. Либо проведите рукой под датчиком жестов, предварительно настроив опцию «Датчик жестов» на значение «Защита файла». После установки защиты на дисплее появится индикатор (9) (стр. 10).

Защита также автоматически включается при срабатывании датчика ускорения (G-сенсора). Для этого настройте данную функцию в меню настроек.

*Примечание.* Защищенные файлы можно удалить вручную с помощью нажатия и удерживания кнопки MENU (7) (стр. 6) либо с помощью форматирования карты памяти.

#### *Использование датчика жестов*

С помощью руки, поднесенной к датчику жестов (17) (стр. 6), можно мгновенно выполнять одну из следующих функций: фото с камеры; переключение изображения на заднюю камеру (не входит в комплект) и обратно; защита текущей записи от случайного удаления и перезаписи. Текущая функция зависит от выбранной настройки в опции «Датчик жестов» (17) (стр. 6).

# *Режим просмотра видеозаписей*

Для переключения устройства в меню просмотра видеозаписей/фотографий нажмите и удерживайте кнопку MENU (7) (стр. 6). C помощью кнопок  $\blacktriangledown(16) \blacktriangle(13)$  выберите необходимый видеофайл или фотографию.

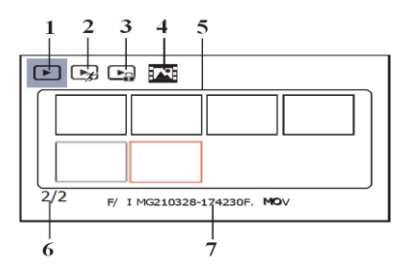

1. Вкладка со стандартными видеозаписями,

2. Вкладка с защищенными видеозаписями, созданными при срабатывании датчика движения,

3. Вкладка с защищенными видеозаписями, созданными при срабатывании датчика ускорения, а также с помощью датчика жестов и кнопки (6) (стр. 6),

4. Вкладка с фотографиями, созданными с помощью датчика жестов,

5. Миниатюры видеозаписей или фотографий в выбранной вкладке,

6. Номер текущей страницы / общее количество страниц во вкладке,

7. Название файла.

Для запуска/остановки просмотра выбранной видеозаписи или фотографии нажмите кнопку OK (9) (стр. 6). При необходимости нажимайте кнопку  $\blacksquare(6)$  (стр. 6) для выхода из режима воспроизведения.

Для удаления выбранной видеозаписи нажмите и удерживайте кнопку **MENU** 

Для перехода к следующей вкладке с видеозаписями или фотографиями нажмите кнопку MENU кратковременно.

# <span id="page-12-0"></span>**Функции радар-детектора**

#### *Режимы радар-детектора*

Последовательно нажимайте кнопку ▼ (16) (стр. 6) для переключения режимов радар-детектора в следующем порядке: *Сигнатурный →*   $A\epsilon m\omega \rightarrow T\epsilon\omega$   $\rightarrow$   $T\epsilon\omega$ .

Режим «Трасса» характеризуется более высокой чувствительностью радар-детектора, так как при более высоких скоростях движения автомобиля необходимо на большем расстоянии обнаруживать излучение радаров для заблаговременного снижения скорости.

В режиме «Город» чувствительность устройства снижена для уменьшения ложных срабатываний от источников посторонних сигналов в городской среде. В данном режиме не работает X-диапазон.

В режиме «Сигнатурный» (по умолчанию) устройство срабатывает только на сигналы известных ему радаров и измерителей скорости, а все остальные излучатели игнорирует. В данном режиме не работают диапазоны X и K.

В режиме «Авто» устройство автоматически меняет режимы в зависимости от текущей скорости движения автомобиля. При небольшой скорости оно работает в режиме «Сигнатурный» (по умолчанию - до 50 км/ч). По мере повышения скорости оно переключается сначала на режим «Город», а затем на «Трасса» (по умолчанию - при превышении 80 км/ч). Границы скорости для автоматического переключения обоих режимов можно изменять в настройках устройства «Автовключение режима Город/Трасса» (стр. 17).

#### *Особенности работы программного радар-детектора*

Посредством связи со спутниками, устройство способно оповещать водителя о приближении ко всем стационарным радарам, камерам и другим объектам, находящимся в базе данных. В эту базу данных занесены координаты объектов без какого-либо излучения (например, Автодория, Стрелка-Видео, Поток и др.), радарных комплексов со слабым уровнем излучения, а также муляжей радаров и камер. Сопоставление этой информации с местоположением автомобиля позволяет заблаговременно оповестить водителя о приближении к различным объектам контроля движения.

При приближении к объекту устройство оповестит об этом звуковым и голосовым сообщением, а на дисплее появится предупредительная индикация (стр. 10).

#### *Примечания.*

*- Для работы функции оповещения с помощью систем GPS/GLONASS необходима устойчивая связь со спутниками (индикатор* (10) *(стр. 10) должен гореть постоянно).*

*- Погрешность определения объекта с помощью систем GPS/GLONASS составляет около 50 м.*

*- Базы GPS/GLONASS ежемесячно обновляются и доступны для скачивания на веб-сайте camshel.ru.*

# <span id="page-14-0"></span>**Настройки**

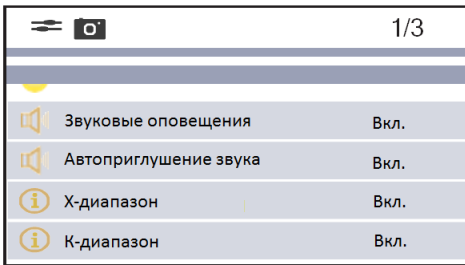

В режиме видеозаписи нажмите кнопку MENU (7) (стр. 6) один раз для перехода в режим радар-детектора и два раза для перехода в режим настроек видеорегистратора.

С помощью кнопок  $\Psi$  (16) и  $\blacktriangle$  (13) (стр. 6) перемещайтесь вверх/вниз по пунктам меню. Нажимайте кнопку OK (9) для выбора необходимой настройки. С помощью кнопки  $\blacktriangledown(16)$  или  $\blacktriangle(13)$  выберите необходимый пункт настройки, затем нажмите кнопку OK для подтверждения выбора.

#### *Настройки радар-детектора*

#### *Режим*

Выбор одного из режимов радар-детектора. Подробное описание всех режимов см. на стр. 13.

#### *Звуковые оповещения*

Данная опция позволяет отключить все звуковые оповещения радардетектора.

#### *Автоприглушение звука*

Функция автоматического приглушения звука работает только для радиосигналов и лазерных излучений. При включении данной функции громкость звукового оповещения по прошествии 6 секунд автоматически понижается до минимального уровня, а еще через 6 секунды отключается полностью.

# *X-диапазон*\*

Данная опция выключает обнаружение сигналов диапазона X.

*Примечание***.** *В режимах «Город» и «Сигнатурный» X-диапазон всегда будет выключен, независимо от текущего значения настройки.*

#### *K-диапазон***\***

Данная опция выключает обнаружение сигналов диапазона K.

*Примечание***.** *В режиме «Сигнатурный» К-диапазон всегда будет выключен, независимо от текущего значения настройки.*

#### *Стрелка***\***

Данная опция выключает обнаружение сигналов радара «Стрелка».

#### *Лазер***\***

Данная опция выключает обнаружение лазерного излучения.

\* *При включении или выключении диапазона изменяется настройка только для текущего режима работы радар-детектора. Для каждого режима работы запоминается собственная настройка диапазона.*

#### *Тихий режим*

Данная функция предназначена для уменьшения количества звуковых оповещений в режиме «Трасса». В данной опции устанавливается порог скорости, при движении ниже которого будут отсутствовать звуковое оповещение об обнаружении радиосигнала или лазерного излучения (об обнаружении GPS-объектов звуковые сигналы сохранятся). При этом оповещение на дисплее устройства будет присутствовать при любой скорости. Значение по умолчанию - 60 км/ч.

#### *Допустимое превышение*

Данная функция предназначена для уменьшения количества нежелательных звуковых оповещений (работает только при приближении к GPSобъектам). Если текущая скорость не превышает сумму скоростей - максимально допустимой для текущего GPS-объекта и установленной в данной опции, то устройство будет воспроизводить визуальное и звуковое оповещение об объекте, но сигналы о превышении скорости будут отключены. Если превышает, то добавится дополнительное звуковое оповещение и предупредительная индикация дисплея красным цветом. Значение по умолчанию - 15 км/ч.

#### *Максимальная скорость*

При превышении установленного значения скорости устройство будет воспроизводить звуковое оповещение и предупредительную индикацию дисплея красным цветом. Значение по умолчанию - 150 км/ч.

#### *Автовключение режима Трасса***\*\***

Выбор значения скорости, при которой устройство автоматически переключится из режима «Город» в режим «Трасса» (по умолчанию - 80 км/ч).

# *Автовключение режима Город***\*\***

Выбор значения скорости, при которой устройство автоматически переключится из режима «Сигнатурный» в режим «Город» (по умолчанию - 50 км/ч).

\*\* *Данные функции работают только в режиме «Авто».*

# *База камер*

С помощью данной опции можно отключить оповещение объектов и камер, находящихся в базе данных GPS.

# *Версия базы камер*

Просмотр версии установленной базы камер.

# *Версия прошивки*

Просмотр версии текущей прошивки радар-детектора.

# *Настройки видеозаписи*

# *Разрешение*

Большее значение разрешения увеличивает детализацию изображения и требует больше места на карте памяти.

# *Цикл записи*

Данная настройка устанавливает продолжительность одного файла при циклической записи на microSD-карту.

# *Датчик ускорения*

Данная опция предназначена для включения датчика ускорения и установки его чувствительности, которая влияет на срабатывание автоматического включения защиты видеозаписи. Датчик срабатывает при внезапном столкновении, вращении, резком ускорении или торможении автомобиля. Всего доступно 3 установки степени чувствительности датчика. Видеозаписи, созданные при срабатывании датчика ускорения, отображаются в отдельной вкладке (3) (стр. 12).

#### *Автовыключение экрана*

При значении «Выкл» экран постоянно работает, при других значениях экран автоматически отключается через заданное время после заключительного действия над устройством.

#### *Датчик жестов*

От данной настройки зависит текущая функция датчика жестов (стр. 12). Функция «Фотография» позволяет с помощью жеста создать фотографию камеры, которая отобразится в отдельной вкладке (4) (стр. 12). «Задняя камера» позволяет переключать изображение на дополнительную заднюю камеру (не входит в комплект) и обратно. Функция «Защита файла» позволяет установить защиту на текущую запись от случайного удаления и перезаписи. Настройка «Выкл» отключает датчик.

#### *Датчик движения*

Если опция включена, то при возникновении движения в кадре в режиме ожидания автоматически записывается 5-секундный защищенный видеофайл, который отобразится в отдельной вкладке (2) (стр. 7).

#### *WDR (расширенный динамический диапазон видео)*

Включенная функция позволяет получать качественное изображение видео при различных перепадах освещения.

#### *Экспозиция*

Опция предназначена для сдвига экспозиции (сочетания времени выдержки и числа диафрагмы) относительно значения, вычисленного устройством автоматически. Сдвиг экспозиции на 1 EV в ту или иную сторону означает изменение количества света в 2 раза. Для съёмки объектов на светлом фоне следует выбирать значения +1 и +2, на тёмном фоне -  $1<sub>u-2</sub>$ 

#### *Форматирование карты*

Данная опция позволяет отформатировать карту памяти microSD. Выберите «Да» для форматирования.

*Внимание! После форматирования карты все файлы, в том числе защищенные видеозаписи, будут удалены.*

#### *Гос. номер автомобиля*

Установите номер Вашего автомобиля, перемещая курсор кнопкой ОК, а кнопками  $\nabla$  и  $\triangle$  меняя значение символа.

#### *Отображение скорости*

С помощью данной опции можно отключить отображение скорости движения автомобиля при просмотре видеозаписи (по умолчанию включено всегда). Если установить одно из значений - от 80 до 150 км/ч, то скорость выше указанного значения не будет отображаться. При установке значения «Выкл» текущая скорость никогда не отображается на видеозаписи.

#### *Часовой пояс*

Установка часового пояса в соответствии с Вашим местоположением.

#### *Сброс настроек*

Данная опция позволяет сбросить все произведённые настройки устройства и вернуть заводские. Для этого выберите значение «Да».

#### *Версия прошивки*

Просмотр версии текущей прошивки видео регистратора.

# Эксплуатация устройства, неисправности и их устранение

<span id="page-19-0"></span>В этой главе приведены рекомендации по решению возможных проблем, возникающих во время эксплуатации устройства.

Примечание. Если возникшую проблему невозможно устранить, руководствуясь приведенными ниже рекомендациями, обратитесь в сертифицированный сервисный центр либо к производителю.

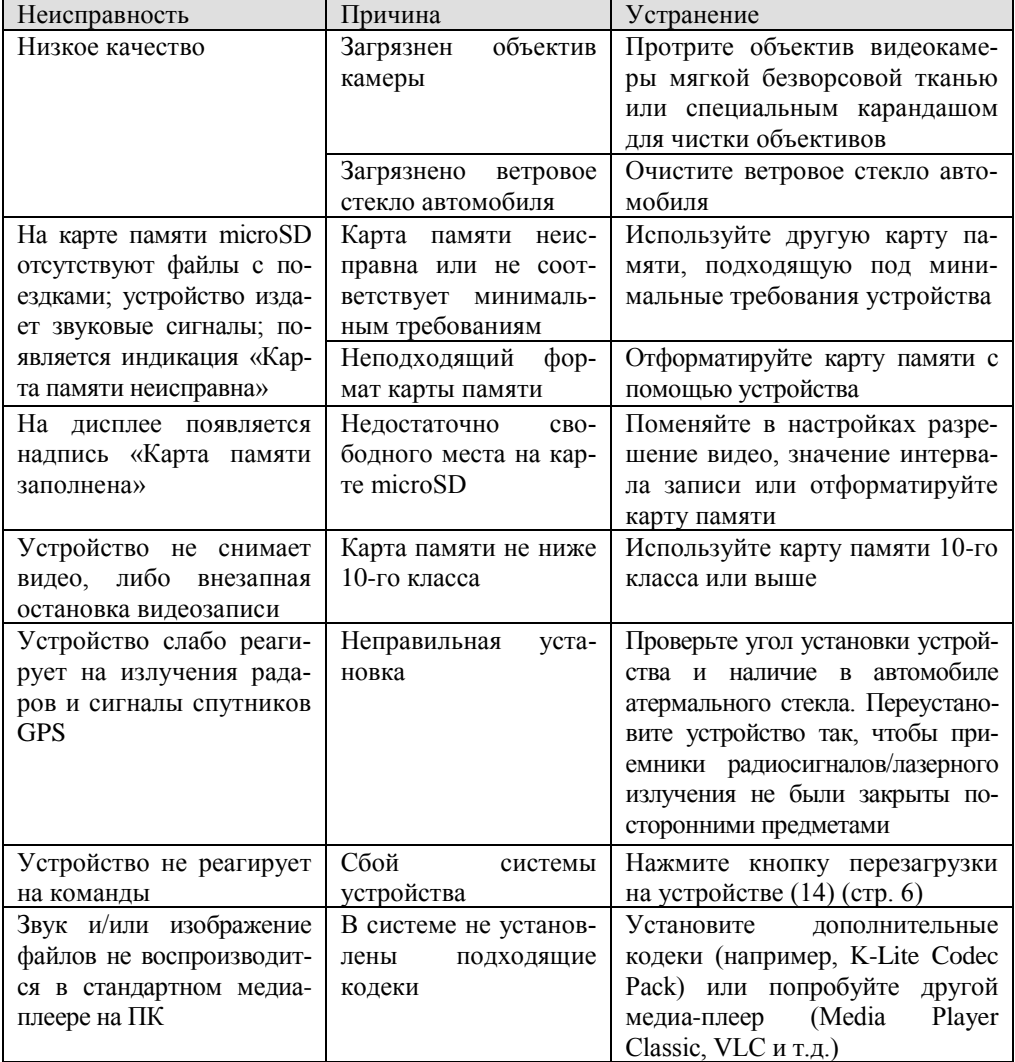